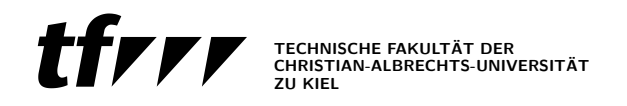

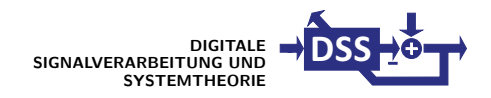

# Digital Communications Project 1 Introduction to MATLAB

## 1 Preface

The purpose of this project is to familiarize you with the basic commands in MAT-LAB for the signal and system representation.Since MATLAB works with data stored as vectors and matrices, the aim of this project is also to learn how to program in MAT-LAB environment and how to use MATLAB scripts and functions with respect to this. The communications lab is closely-supervised hands-on course, therefor you are strongly encouraged to experiment with the different MATLAB features.

Help for each MATLAB function can be displayed by entering help  $\le$  function name>. For example help plot describes the plot function. The complete online manual can be started by entering helpdesk at the MATLAB command line.

## 2 Exercises

#### 2.1 Indispensible Important Fundamentals

- 1. Generate the vectors  $x1=[1 \ 2 \ 3 \ 4]$  and  $x2=[4 \ 3 \ 2 \ 1]$ ; What is the purpose of the semicolon at the end of the line?
- 2. Multiply these vectors element by element (.\*). Form the scalar (inner or dot) product  $\mathbf{x}_1 \mathbf{x}_2^T$ . The special character (') denotes the transpose of the matrix. For the scalar product MATLAB uses the operator (\*). What is the difference between the operators  $(*)$  and  $(*)$ ,  $(./)$  and  $(/)$ , respectively? Now, calculate the sum and the difference of the vectors x1 and x2.
- 3. Generate the sequences: x=0:1:15; and y=0:15;. Is there a difference between those vectors? Now use the double increment and display the first element of the vector  $x(x(1))$ . How are the vectors in MATLAB subscribed?
- 4. Enter the following expression: A=[2 -1 5; 6 8 -3];. What did you generate? Show the dimension of the matrix A. Use the function size(A). What is the third element of the second row: A(?,?). Generate two row vectors, the first formed from the first column of the matrix A and second formed from the second row of A.
- 5. Now form an arbitrary 3-by-4 matrix B and compute the matrix product C=A\*B. Use MATLAB function to generate a vector that contains sums of the elements in columns of the matrix C.

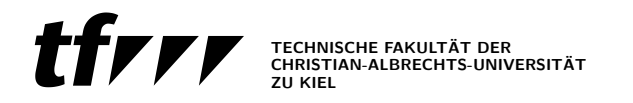

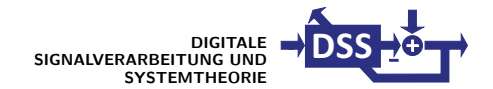

6. Create the matrix

$$
\mathbf{A} = \begin{bmatrix} 1 & 2 & 3 & \dots & 10 \\ 0 & 1 & 0 & \dots & 0 \\ 0 & 0 & 1 & \dots & 0 \\ \vdots & \vdots & \vdots & \ddots & \vdots \\ 0 & 0 & 0 & \dots & 1 \end{bmatrix}
$$
(1)

(use MATLAB functions, e.g. diag, ones).

Compute the column–sum norm (use Maltlab functions, e.g. max, abs, sum)

$$
||\mathbf{A}|| := \max_{j=1...n} \sum_{i=1}^{n} |a_{ij}|, \mathbf{A} = [a_{ij}]
$$
 (2)

and normalize the matrix **A** to this value (compute  $A/||A||$ ).

#### 2.2 For-Loops and Functions in MATLAB

The multiplication of matrices  $\mathbf{C} = \mathbf{A} \cdot \mathbf{B}$  is defined by

$$
c_{ij} = \sum_{k=1}^{Q} a_{ik} b_{kj}, i = 1...N, j = 1...M,
$$
\n(3)

where  $\mathbf{C} = [c_{ij}]$  is a N-by-M matrix,  $\mathbf{A} = [a_{ik}]$  is a N-by-Q matrix and  $\mathbf{B} = [b_{kj}]$  is a  $Q$ -by- $M$  matrix.

Write a MATLAB function "matmul" to compute this algorithm. The function should also verify the correct matrix dimensions of the input matrices  $A$  and  $B$  (use MATLAB) statements for, if, disp, error).

The name of the file that contains a MATLAB function consists of the function name and extension ".m". (For this example  $\text{matmul.m.}$ ). The structure of  $\text{matmul.m}$  is as follows:

 $function [C] = matmul(A, B);$ % online help for your function % ... your operations  $C = ...$  result assignment

#### 2.3 Advanced Vector and Matrix Creation and Access

1. Write a MATLAB function "three" to calculate the function

$$
f(t) = \begin{cases} \frac{t+t_0}{t_0} & t \in [-t_0, 0) \\ \frac{t_0-t}{t_0} & t \in [0, t_0] \\ 0 & \text{otherwise,} \end{cases}
$$
(4)

where the input arguments t and  $t_0$  and the output argument f are scalar parameters.

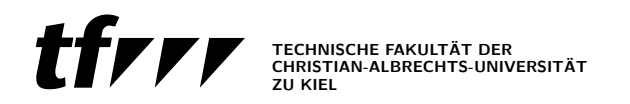

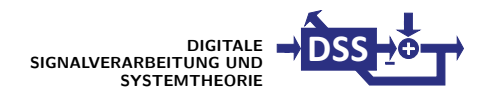

```
function[f]=three(t,t_0)
% online help for your function
... your operations
f = ... result assignment
```
2. Modify the program from (a) so that the input t and output  $f(t)$  are now vectors  $(t_0$  is still a scalar). Do not use for-loops (use for example: find, ones, zeros).

#### Remarks:

MATLAB is optimized to work with vectors and matrices so try to avoid for loop and to use vector operations. For example  $a = 1:10$ ; is extremely faster than

```
a=[];
for i=1:10
   a = [a i];end
```
### 2.4 Matlab-Function Exercises and Plotting

The Fourier series of the  $2\pi$  periodically repeated signal  $y(t) = t$  for  $-\pi < t < \pi$  is given by

$$
\tilde{y}(t,N) = 2 \cdot \sum_{k=1}^{N} (-1)^{k-1} \frac{\sin(kt)}{k}.
$$
\n(5)

Keep in mind that  $y(t)$  is just  $y(t) = t$  for  $-\pi < t < \pi$ . This part of the signal is then periodically repeated with period  $2\pi$  and then called  $y_p(t)$ .

- 1. Write a MATLAB–function "series" that computes  $\tilde{\psi}(t, N)$ , where N is the number of Fourier-coefficients. Write a function "original" that computes the original signal  $y_p(t)$  for all t. In both cases the input argument t must be given as a vector. This function should not use for–loops (use mod).
- 2. Plot the function  $y(t)$  in the interval of  $[-2.5\pi, 2.5\pi]$  using 500 points (help plot, plot), label your graphics with  $\text{title}(\text{'}\ldots\text{'})$ ,  $\text{xlabel}(\text{'}\ldots\text{'})$  and  $\text{ylabel}(\text{'}\ldots\text{'})$ then print a copy of the graphics (print button in the figure). Plot  $\tilde{y}(t, N)$ ,  $N = 3, 7, 20$  in the same window, use different colors (hold, hold off). Enlarge the interesting regions of the graphic (use zoom).

#### Remarks:

- The default notation in MATLAB is matrix notation. Basically, it is not possible to represent the continuous-time signal in MATLAB. However, an approximation can be achieved through the use of sufficient number of samples.
- MATLAB statement figure(n) with  $n=1,2...$  makes n the current figure or creates a new figure with handle n if figure n does not exist.

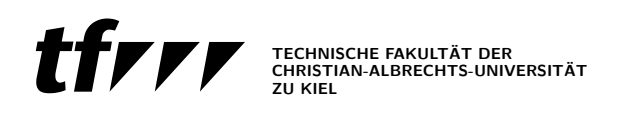

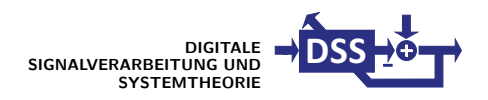

• The statement subplot(mnp) divides the Figure window into an m-by-n matrix of small axes and uses the p-th axes for the current plot.

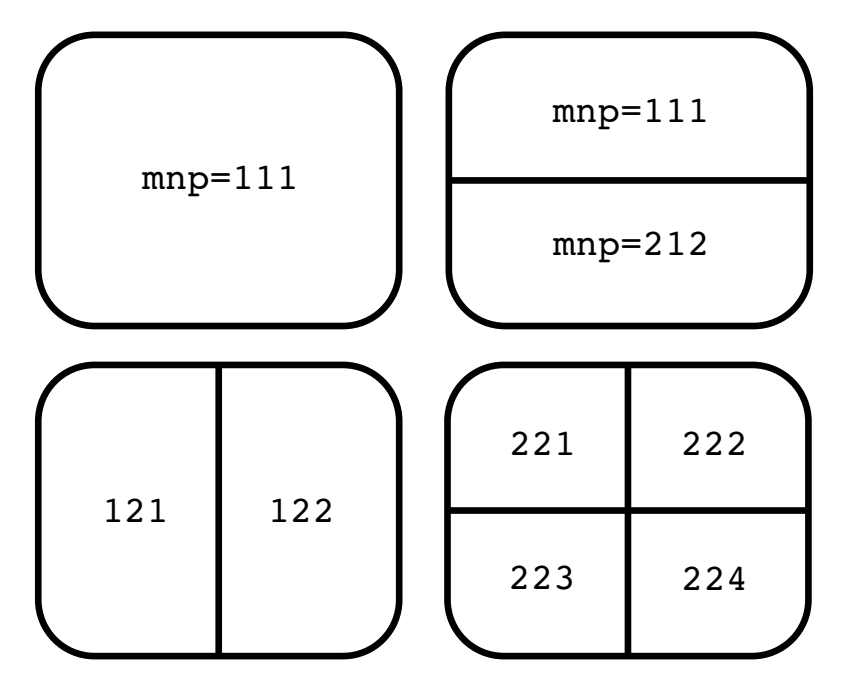

Fig. 1: Subdivision of a graphic window with subplot(mnp).

• The command zoom allows an enlargement of interesting parts of the graphic. Clicking on the left mouse button and dragging defines the area of enlargement. A single click on the left/right mouse button enlarges/downsizes the graphic window by a factor of two.